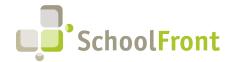

Website: www.schoolfront.com Support: support.schoolfront.com Email: support@schoolfront.com **by FrontEdge Inc.** 274 North Goodman Street, Suite B265 Rochester, NY 14607

Phone: (585) 568-7813

## **SchoolFront Software Release Notes**

February 2024

| Employee Recruiting & Applicant Tracking                        | 2 |
|-----------------------------------------------------------------|---|
| New Features & Enhancements                                     | 2 |
| Employee Timekeeping & Attendance                               | 2 |
| Resolved Issues                                                 | 2 |
| New Features & Enhancements                                     | 3 |
| Employee Information                                            | 4 |
| Resolved Issues                                                 | 4 |
| Task Management                                                 | 5 |
| New Features & Enhancements                                     | 5 |
| SchoolFront Email Notifications (with Mandrill)                 | 5 |
| System Support Information                                      | 6 |
| SchoolFront & RecruitFront Administrators & Candidate Reviewers | 6 |
| RecruitFront Job Applicants                                     | 6 |
| Report an Issue                                                 | 6 |
| Request a New Feature / Enhancement                             | 6 |
| Request a Demo or More Info About Release Content               | 6 |
| Training Videos                                                 | 6 |

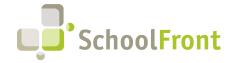

Website: www.schoolfront.com Support: support.schoolfront.com Email: support@schoolfront.com **by FrontEdge Inc.** 274 North Goodman Street, Suite B265 Rochester, NY 14607

Rochester, NY 14607 Phone: (585) 568-7813

### Release Details

### **Employee Recruiting & Applicant Tracking**

### New Features & Enhancements

#6934 – Prevent Job Applicants from Attaching Unsupported File Types to Applications
 Prevent unsupported documents/files from being uploaded and attached to Job Applications in RecruitFront so that HR Administrators do not have to contact applicants to request replacements for unsupported files.
 Applicants are notified via error message if they attempt to upload an unsupported file.

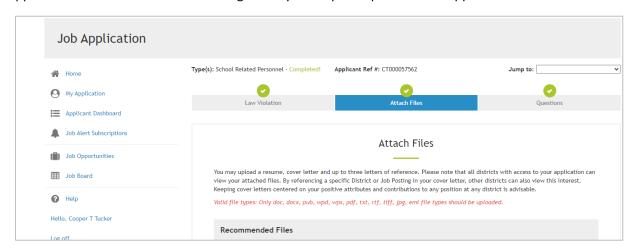

#6942 – Email Reminder to Applicants Who Start but Do Not Complete Job Application
 If a person begins the application process for a job on RecruitFront but does not complete it, RecruitFront will automatically email the applicant to remind them to complete their application until they have completed the application. Email notifications stop when the job posting deadline passes.

### **Employee Timekeeping & Attendance**

#### Resolved Issues

- #4053 Error When Editing an Accrual Generated from a Timecard
- #4243 "Automatically Mass Cancel Absence Request Forms" Functionality Not Working Correctly
  When a district marked a group of employees absent "en masse" (for example, due to a snow day) and selected
  the "automatically mass cancel absence request forms" checkbox, only the employees with an active absence
  request form for the day were being marked absent. To mark the rest of the employees absent, districts then
  had to reapply the mass absence to the other employees without active absence requests with the
  "automatically mass cancel absence request forms" checkbox unchecked. Now, when the checkbox is selected,
  the selected employees will all be marked absent and any applicable absence request forms for employees in
  the group will be cancelled at the same time.

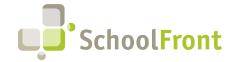

Website: www.schoolfront.com Support: support.schoolfront.com Email: support@schoolfront.com by FrontEdge Inc. 274 North Goodman Street, Suite B265 Rochester, NY 14607

Rochester, NY 1460/ Phone: (585) 568-7813

# #6878 – End/Change Staff Position Error When Accrual Amounts Changed When entering accrual amounts up to 3 decimal places on the End/Change Staff Position screen, user was not able to enter or save without error.

#6931 – Day/Hour Leave Accrual Drop Down Value Editable After creating Attendance Group
 Users can edit the Day/Hour Leave Accrual drop-down menu value after creating an Attendance Group as well
 as after assigning the Attendance Group to one or more employees. After an accrual is created for an employee
 in the Attendance Group, the drop-down is no longer available and displays the text "Leave accruals in days or
 hours. (Can't change the accrual units because accruals exist for this group)"

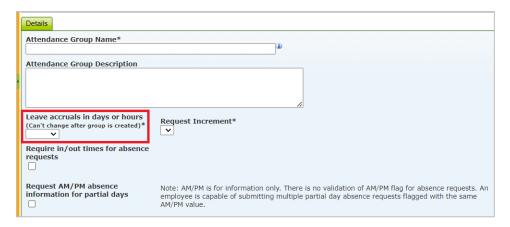

### **New Features & Enhancements**

- #1885 Data Export for nVision
  - Ability to export attendance to nVision in proper format for nVision and have the exported data marked as "exported" in SchoolFront.
- #4941 Automated Accrual (Monthly, Fiscal Year, Anniversary, September 1<sup>st</sup>) Allocation Refactoring
  When SchoolFront was set up to automate accruals we were back-dating accruals without accounting for
  employees who did not start at the beginning of the accrual period, for example, if an employee didn't start at
  the beginning of a fiscal year, SchoolFront allotted an accrual as if they were. Correct accruals had to be entered
  manually.
- #6618 Allow User with Administration Permission to Transact on a Timecard and Add Users to Timekeeping
  To prevent users from having to toggle between the "Administrator" and "Business Office" roles in SchoolFront,
  the ability to update/lock a timecard has been added to the Administrator role. Now users logged into
  SchoolFront with the Administrator role have access to all buttons on the Timecard screen that users with the
  Business Office role have.
- #5945 Accrual Calculation for Employees with Greater than Zero "Years of Service" at Beginning of Position
  When a new employee is hired or starts a new position, they may begin with greater than zero "years of
  service." For accruals to be properly allocated using years of service, SchoolFront must comprehend the
  employee's actual years of service and not just calculate from their "anniversary date." For this reason, a "Prior
  Years of Service" field has been added to the create/edit staff form that allows authorized users to enter years

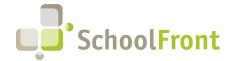

Website: www.schoolfront.com Support: support.schoolfront.com Email: support@schoolfront.com by FrontEdge Inc.
274 North Goodman Street, Suite B265

Rochester, NY 14607 Phone: (585) 568-7813

of service predating the employee's position anniversary. When calculating accruals, SchoolFront will backdate the position anniversary date by the number of years in the years of service at start.

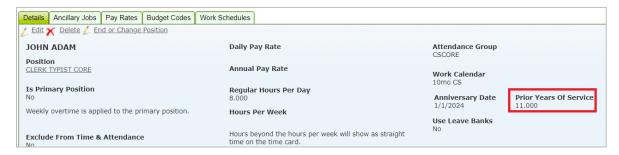

### **Employee Information**

### Resolved Issues

- #6938 Support for Special Characters Added to Column Filters on Active Employees Grid
- #6906 Missing "Visible to Supervisor 5 & 6" Missing from Personnel Folder Template Management

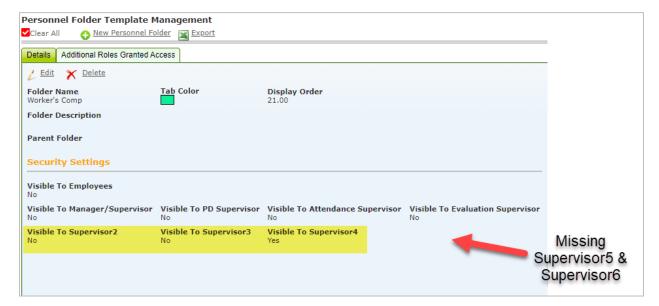

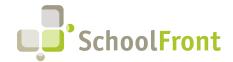

Website: www.schoolfront.com Support: support.schoolfront.com Email: support@schoolfront.com by FrontEdge Inc.
274 North Goodman Street, Suite B265

Rochester, NY 14607 Phone: (585) 568-7813

### Task Management

### **New Features & Enhancements**

#6664 - Task Management > Ability to Send Notifications from My Incomplete Tasks Screen
 Ability to send notifications to employees from the My Incomplete Tasks screen and Employee Task List screen.
 This reduces the need for users to navigate back and forth between the Tasks and Active Employees and/or Process Forms in SchoolFront when following up with employees regarding incomplete tasks.

### SchoolFront Email Notifications (with Mandrill)

SchoolFront and RecruitFront can send emails on behalf of employees at the districts we support. We do this through an email service called Mandrill. Mandrill has recently updated their domain authentication requirements in response to upcoming mandatory requirements from large email providers such a Yahoo and Google. You can read <u>Google's</u> and <u>Yahoo's</u> announcements for the full details.

Google and Yahoo recently announced new sending requirements that will go into effect on February 14th, 2024. To comply, your domain administrator(s) will have to update their DKIM records and enact a DMARC policy. Failure to update your domain's authentication will result in emails being rejected (not sent) once the change goes live. Similar notifications are expected for other email providers.

Here's is what we need your IT department, and particularly those responsible for DNS management to do:

#### **DKIM**

Create two CNAME records: one with the name <a href="mte1">mte1</a>. <a href="domainkey.yourdomain.com">domainkey.yourdomain.com</a> with the value dkim1.mandrillapp.com, and another with the name <a href="mte2">mte2</a>. <a href="domainkey.yourdomain.com">domainkey.yourdomain.com</a> and the value dkim2.mandrillapp.com.

#### **DMARC**

If your domain already contains a DMARC record, you may skip this step. If your domain does not already contain a DMARC record, create and save a TXT record in your DNS with a name of <u>dmarc.yourdomain.com</u> and a minimum value of v=DMARC1; p=none

\* Replace <u>yourdomain.com</u> with the domain you're setting up. Some domain hosts automatically add <u>yourdomain.com</u> after the initial value—contact your domain provider for any specifics.

Contact at <a href="mailto:support@schoolfront.com">support@schoolfront.com</a> and let us know that these changes have been made and we will verify.

To maintain email deliverability, including time-sensitive notifications to your users, job applicants and new hires, we are asking that your IT department make these changes as soon as possible but no later than February 10th. We will be making sure all our customers have made these changes prior to when the new email authentication requirements go into effect. You can read more about our email authentication requirements here.

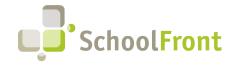

Website: www.schoolfront.com Support: support.schoolfront.com Email: support@schoolfront.com by FrontEdge Inc. 274 North Goodman Street, Suite B265 Rochester, NY 14607

Phone: (585) 568-7813

### **System Support Information**

### SchoolFront & RecruitFront Administrators & Candidate Reviewers

If you are a SchoolFront/Recruiting Administrator or Candidate Reviewer, you can access our SchoolFront Support Center by going to the following link: <a href="https://support.schoolfront.com">https://support.schoolfront.com</a>

By typing in a question or key words, you will be linked directly to articles related to your issue. If you are unable to find an article to address your issue you can request help from the SchoolFront Support Team by "submitting a ticket." (i.e., see the "SUBMIT TICKET" link in the upper-right corner of the screen in the Support Center.)

### RecruitFront Job Applicants

If you are a RecruitFront Job Applicant (i.e., someone applying for jobs on RecruitFront), you can access the RecruitFront Applicant Support Center by going to the following link: <a href="https://support.recruitfront.com">https://support.recruitfront.com</a>

By typing in a question or key words, you will be linked directly to articles related to your issue. If you are unable to find an article to address your issue you can request help from the SchoolFront Support Team by "submitting a ticket." (i.e., see the "SUBMIT TICKET" link in the upper-right corner of the screen in the Support Center.)

### Report an Issue

If you discover bugs or would like to receive assistance from a member of the SchoolFront/RecruitFront Support Team, you can submit a request for help (or "ticket") by clicking the "SUBMIT TICKET" link in the upper-right corner of the screen in the SchoolFront and RecruitFront Support Centers.

See above for links to the Support Centers.

### Request a New Feature / Enhancement

If you would like to request new SchoolFront features, enhancements, or reports you can submit your request (or "ticket") by clicking the "SUBMIT TICKET" link in the upper-right corner of the screen in the SchoolFront and RecruitFront Support Centers.

See above for links to the Support Centers.

### Request a Demo or More Info About Release Content

If you are interested in learning more about any SchoolFront functionality or module(s) you can request a demo by contacting your SchoolFront Solutions Architect (if you are a current customer) or by completing our online sales engagement forms located here: https://www.schoolfront.com/contact

Please mention the reference number(s) listed in this Release document when you initiate your request for a demo or more information.

### **Training Videos**

SchoolFront has created various training videos that can be accessed via the following link: Video Library